# IPv6 Module 3 – BGP Route Reflector Lab

Objective: To migrate the network to BGP route reflectors as an alternative to using a fully-meshed iBGP.

Prerequisites: Module 1, the Scaling BGP presentation and (optionally) Module 2

**Topology:** 

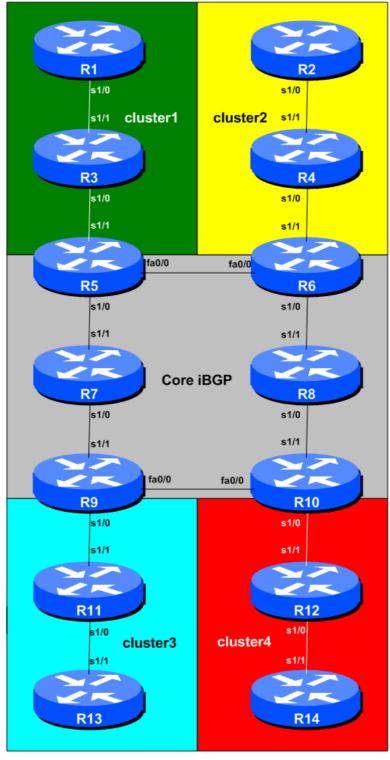

Figure 1 - Route Reflector Clusters

1

#### Lab Notes

While not a pre-requisite, it is helpful if the OSPF Areas Module is completed before this Module. The design of this route-reflector network assumes the network layout and configuration used in the OSPF Area Module. While it will work without the OSPF area configuration (for example, if ISIS is chosen as the IGP instead), this is a good exercise in explaining by example how many ISPs overlay route reflectors on their IGP.

The topology shown in Figure 1 allows the student to study the best combination of route reflector clusters.

Routers 5 to 10 represent the "core network" running a fully meshed iBGP, with Routers 5, 6, 9 and 10 being route reflectors. In a typical ISP backbone, these routers would carry all the routes known in the ISPs network, and possibly all the Internet routes too. Routers 1, 3 and 5 represent a cluster – say the "distribution network", carrying out the function of aggregating customer connections. Routers 2, 4 and 6 form another cluster. Routers 9, 11 and 13 form another cluster. And Routers 10, 12 and 14 form a cluster.

## Lab Exercise

- 1. Retain the configuration used in the previous Module. This means that all routers are using the same IGP (OSPFv3 or ISIS). Before we start with this module, we need to ensure that the BGP configuration is exactly as it was coming from Module 1 ensure that all the iBGP sessions are up and running.
- 2. Migrating from full mesh iBGP to Route Reflector based iBGP. The process for migration is relatively straightforward, as long as simple rules are adhered to. The key is to configure a client to be a route reflector client before removing the redundant iBGP sessions. This ensures that the client iBGP sessions are up and running and passing on prefixes, meaning that removing the surplus sessions should not cause any break in iBGP routing information. The next steps in the module work through the process, and each Router Team affected should follow them carefully. Teamwork is important with good teamwork it is more than likely that the network can be migrated without any major connectivity impact.
- 3. Configure the iBGP peerings with the Route Reflector Clients. Routers 1 to 4 and Routers 11 to 14 will become route reflector clients. So the teams operating Routers 5, 6, 9 and 10 should reconfigure their peerings with Routers 1 and 3, 2 and 4, 11 and 13, and 12 and 14 respectively to be route-reflector clients. To configure a neighbour as a client, we simply add in the route-reflector-client BGP neighbour command as per the following example:

#### **Example for Router 5:**

```
router bgp 10
no bgp default ipv4-unicast
bgp log-neighbor-changes
address-family ipv6
network 2001:db8::/32
neighbor 2001:db8::1 remote-as 10
neighbor 2001:db8::1 description iBGP with Router1
neighbor 2001:db8::1 update-source loopback0
```

```
neighbor 2001:db8::1 route-reflector-client
neighbor 2001:db8::1 activate
neighbor 2001:db8::3 remote-as 10
neighbor 2001:db8::3 description iBGP with Router3
neighbor 2001:db8::3 update-source loopback0
neighbor 2001:db8::3 route-reflector-client
neighbor 2001:db8::3 activate
```

<u>Checkpoint #1:</u> Once the teams operating Router 5, 6, 9 and 10 have completed adding the two route reflector client lines, they should call the lab instructors and show the function of their router. The lab instructors will then tell the class to proceed with remaining steps in this module.

#### STOP AND WAIT HERE

**4.** Removing redundant iBGP sessions – Activities for Router 5, 6, 9 and 10 only. Once the teams operating Routers 5, 6, 9 and 10 have ALL completed step 3, they should remove the redundant iBGP sessions with route reflector clients which are not in their cluster.

This means that:

- Router5 removes iBGP sessions with Routers 2, 4, 11, 12, 13 and 14
- Router6 removes iBGP sessions with Routers 1, 3, 11, 12, 13 and 14
- Router9 removes iBGP sessions with Routers 1, 2, 3, 4, 12 and 14
- Router 10 removes iBGP sessions with Routers 1, 2, 3, 4, 11 and 13

### **Example for Router 9:**

```
router bgp 10
no neighbor 2001:db8::1
no neighbor 2001:db8::2
no neighbor 2001:db8::3
no neighbor 2001:db8::4
no neighbor 2001:db8::c
no neighbor 2001:db8::e
```

**Note:** remove the neighbours in the generic BGP configuration, not from within the address family. Otherwise only the IPv6 specific part is removed, leaving the rest of the neighbour configuration.

**5.** Remove redundant iBGP sessions – Activities for Clients of Route Reflectors only. The clients of the route reflectors can also remove their redundant iBGP sessions. Each client should have only ONE iBGP session – the other 12 set up in Module 1 can now be removed.

#### **Example for Router 1:**

```
router bgp 10
no neighbor 2001:db8::2
no neighbor 2001:db8::3
no neighbor 2001:db8::4
no neighbor 2001:db8::6
no neighbor 2001:db8::7
no neighbor 2001:db8::8
no neighbor 2001:db8::9
no neighbor 2001:db8::a
```

```
no neighbor 2001:db8::b
no neighbor 2001:db8::c
no neighbor 2001:db8::d
no neighbor 2001:db8::e
```

Router 1 only retains its iBGP session with Router5 – every other one should be removed as in the example above. The other teams operating route reflector clients (Routers 2, 3, 4, 11, 12, 13 and 14) should do the same thing.

**6.** Remove redundant iBGP sessions – Activities for Router 7 and 8 only. Finally Router 7 and Router 8, the two core routers which are not route reflectors, can remove their redundant iBGP sessions – they no longer need to run iBGP with any of the 8 clients (Routers 1 to 4, 11 to 14). They still need to run iBGP with other core routers though, as they are part of the core iBGP mesh.

### **Example for Router 8:**

```
router bgp 10
no neighbor 2001:db8::1
no neighbor 2001:db8::2
no neighbor 2001:db8::3
no neighbor 2001:db8::4
no neighbor 2001:db8::b
no neighbor 2001:db8::c
no neighbor 2001:db8::d
no neighbor 2001:db8::e
```

**7. Final Check.** The network has now been migrated from full mesh IBGP with each router having 13 neighbours, to a Route Reflector set up, with core routers being route reflectors, and edge routers being clients. Use "show bgp ipv6 unicast < address>" to see how reflected prefixes show up on the clients. How do you explain the path choices which you see?

<u>Checkpoint #2:</u> Call the lab instructors and show the function of your router. You should have peerings with all the routers in your cluster, and any peers/clients. You should also demonstrate the output from "show ip route" so that you can see which routes you are hearing from which routers.